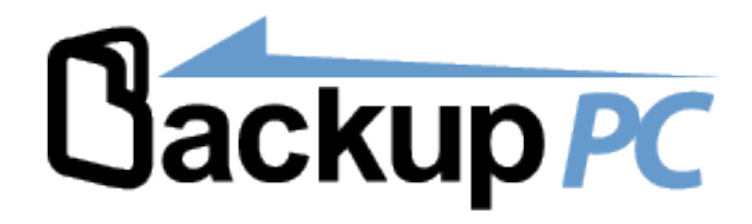

## *Logiciel libre de sauvegarde mutli OS pour postes de travail et serveurs*

Joël FERRER Tan NGUYEN

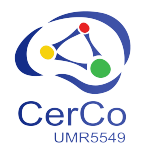

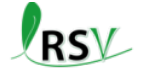

Laboratoire de Recherche en Sciences Végétales

# Plan

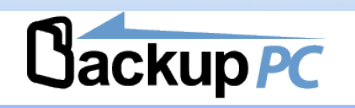

#### **Présentation**

- $\bullet$  Choix
- · Généralités
- · Fonctionnalités

#### Mise en œuvre

- Serveur
- · clients

#### Retour d'expérience

- Au CerCo
- Au LRSV

#### **Bilan**

- Les plus / les moins
- Recommendations

#### Conclusion

**Questions** 

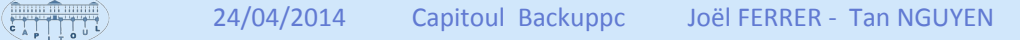

# Choix

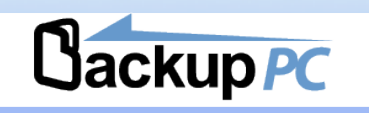

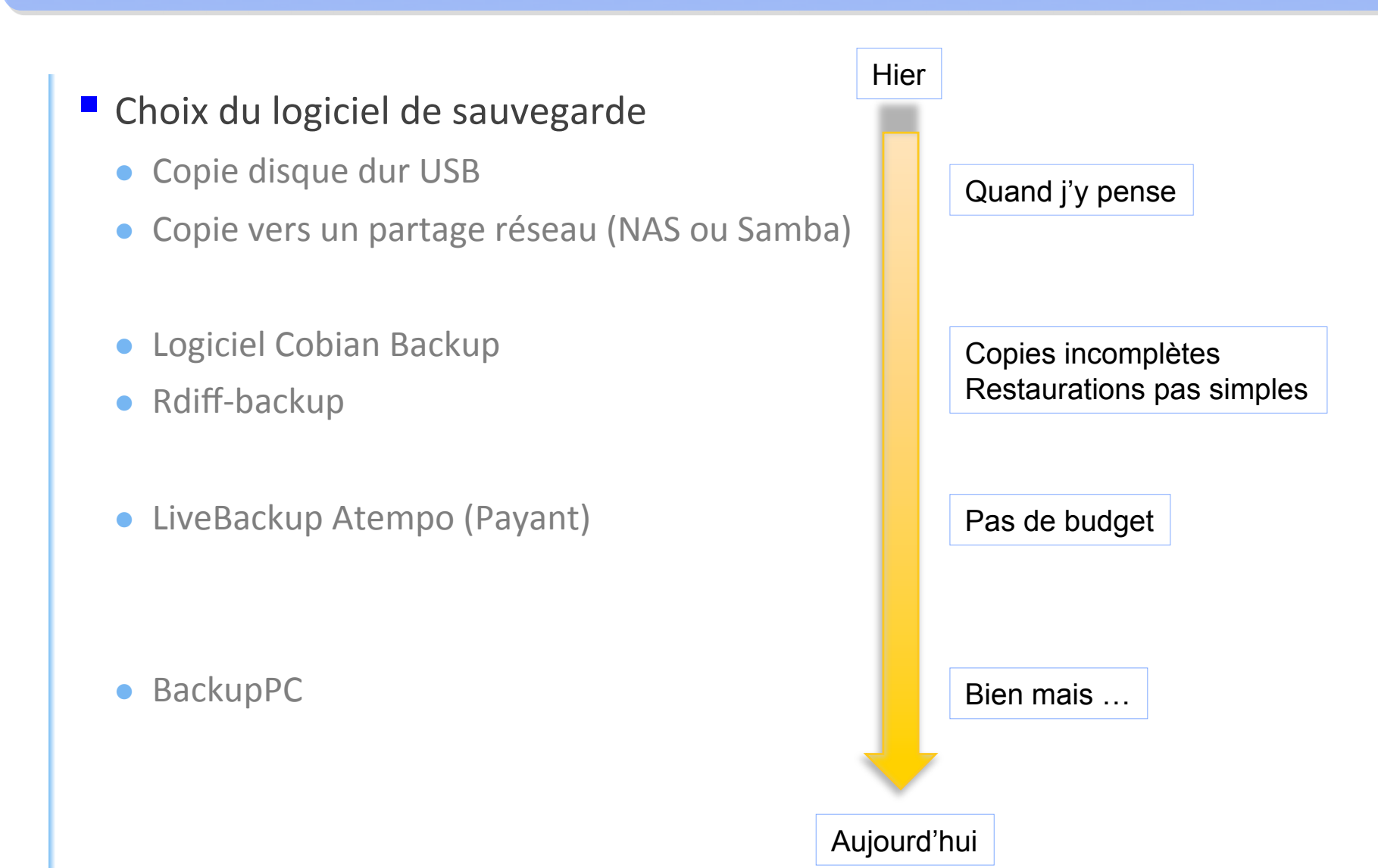

# Présentation

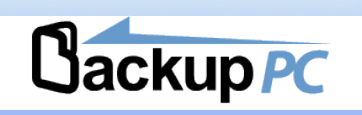

## Open source

- · Éprouvé : 1ére version en 2001
- · Suivi : dernière version 4.0.0alpha du 3 décembre 2013)
- Fiche PLUMF

## Client multi OS

- · Windows
- $\bullet$  Linux
- $\bullet$  Mac
- Optimisation de la gestion de l'espace de stockage
	- · Déduplication (niveau fichier)
	- Compression

## $\blacksquare$  Interface WFB

- · Simplicité d'utilisation
- Lancement par planification ou à la demande

## ■ Écrit en PERL

# Présentation Fonctionnalités

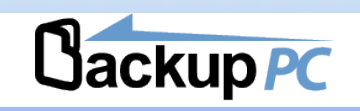

### Sauvegardes

- Configurables
	- par interface WEB ou fichiers de config
	- Configuration par défaut et possibilité par profil et machine  $\bullet$
- Complètes, incrémentielles  $\bullet$
- Compression paramétrable et optimisation automatique  $\bullet$
- Lancement  $\bullet$ 
	- Contrôle de présence sur le réseau
	- Par planification  $\bullet$
	- · Manuellement
- Reprise de la sauvegarde en cas d'interruption  $\bullet$
- Période de blackout  $\bullet$
- Limitation des instances simultanées  $\bullet$
- plusieurs protocoles utilisables par les clients  $\bullet$ 
	- Rsync  $\bullet$
	- Tar
	- smb  $\bullet$

# Présentation Fonctionnalités

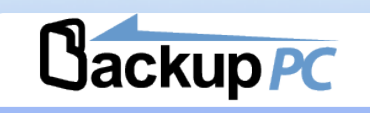

### $\blacksquare$  Restaurations

- · 3 méthodes par interface Web
	- Copie à l'emplacement d'origine
	- Téléchargement fichier zip  $\bullet$
	- Téléchargement fichier tar  $\bullet$
- Choix très facile par l'interface Web  $\bullet$ 
	- Date sélectionnable  $\bullet$
	- $\bullet$  Fichiers à restaurer

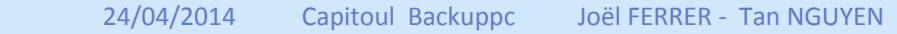

# Présentation Fonctionnalités

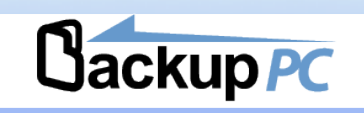

#### Gestion et administration

- Ligne de commande et fichiers de config
- · Interface Web
	- Configuration par défaut
	- · Bilan de l'état des sauvegardes par machine
	- Ajout de nouvelles machines
	- Files d'attente en cours

## authentification par utilisateur avec accès limité

- Htaccess
- $\bullet$  Ldap
- Active Directory
- Envoi de mails (à réserver aux admins)
- Rettoyage automatique
- WakeupSchedule

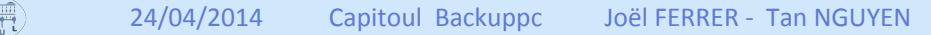

## Mise en œuvre Serveur

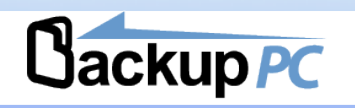

## Télécharger l'archive sur http://backuppc.sourceforge.net/

## La décompresser et lancer l'install

 $\bullet$  # tar xvfz BackupPC-3.3.0.tar.gz # cd BackupPC-3.3.0 # adduser backuppc # perl configure.pl

## $\blacksquare$  Répondre aux questions

- -- > Full path to existing conf/config.pl []? I found the following locations for these programs:
	- $\left[\ldots\right]$
	- --> Are these paths correct? [y]? y
	- --> BackupPC will run on host [backup.reseau.local]? Srv-backuppc
	- --> BackupPC should run as user [backuppc]? backuppc
	- --> Install directory (full path) []? /opt/BackupPC
	- --> Data directory (full path) []? /var/lib/backuppc
	- --> Compression level [3]? 3
	- --> CGI bin directory (full path) []? /var/www/cgi-bin/
	- --> Apache image directory (full path) []? /var/www/html/BackupPC
	- --> URL for image directory (omit http://host; starts with '/') []? **/BackupPC**
	- --> Do you want to continue? [y]? y

## Mise en œuvre serveur

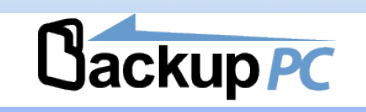

## Configurer le service

• # cp BackupPC-3.3.0/init.d/linux-backuppc /etc/init.d/backuppc # chmod +x /etc/init.d/backuppc # chkconfig BackupPC on # service BackupPC start

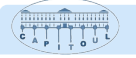

## Mise en œuvre Serveur

# **Cackup PC**

## Fichiers de configuration BackupPC

## • /etc/BackupPC/config.pl

- **•** Fichier principal
- Contient tous les paramètres de fonctionnement

## • /etc/BackupPC/hosts

- $\bullet$  nom des machines à sauvegarder
- $\bullet$   $\omega$  | P
- Comptes autorisés à gérer la machine

## • /etc/BackupPC/pc/[nom de machine].pl

**•** Paramètres personnalisés pour la machine

## Répertoire des sauvegardes

• /var/lib/backuppc

## **Fichiers APACHE**

- Fichiers htaccess
- /etc/httpd/Conf.d

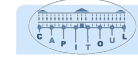

## Mise en œuvre serveur

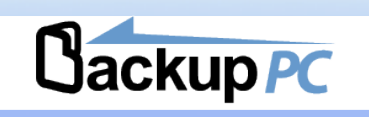

## Interface Web

- · Ajouter l'utilisateur apache dans le groupe backuppc
- Configurer Apache pour qu'il soit utilisé avec les droits du user backuppc
	- User backuppc Group backuppc
- Configurer l'authentification
	- Htaccess (doc backuppc)
	- LDAP (doc backuppc)
	- Active Directory (http://tastycrepes.blogspot.fr/2010/07/active-directory-and-backuppc.htm)
- Désigner un administrateur dans config .pl  $\bullet$ 
	- $\text{SConf}\{\text{CgiAdminUsers}\}$  = 'admin  $\text{Gamma }$  domaine]';
- Définir la langue dans config.pl  $\bullet$ 
	- $SConf\{Language\} = 'fr'$

## Mise en œuvre Clients

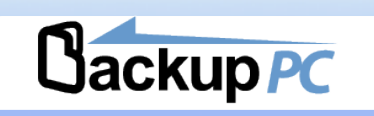

## Ajouter les machines

- · Dans les fichiers de config (délicat)
- Par l'interface Web (facile)

### ■ Client

- · Windows
	- $\bullet$  Smb
	- Rsync
	- $\bullet$  Ftp
	- $\bullet$  Tar
- Mac LINUX
	- $\bullet$  Rsync
	- $\bullet$  Ftp
	- $\bullet$  Tar

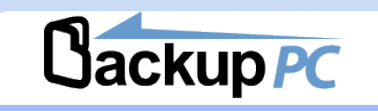

- Se connecter en admin sur l'interface WEB
- Déclarer la machine avec l'utilisateur autorisé à la gérer
- Sur la machine créer un partage sur le répertoire contenant les données à sauvegarder

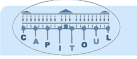

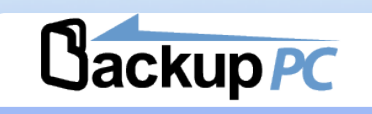

### Connexion à l'interface de gestion

- Se connecter sur http://10.10.2.152/cgi-bin/BackupPC Admin
- Les infos de connexion sont celles de la session Windows

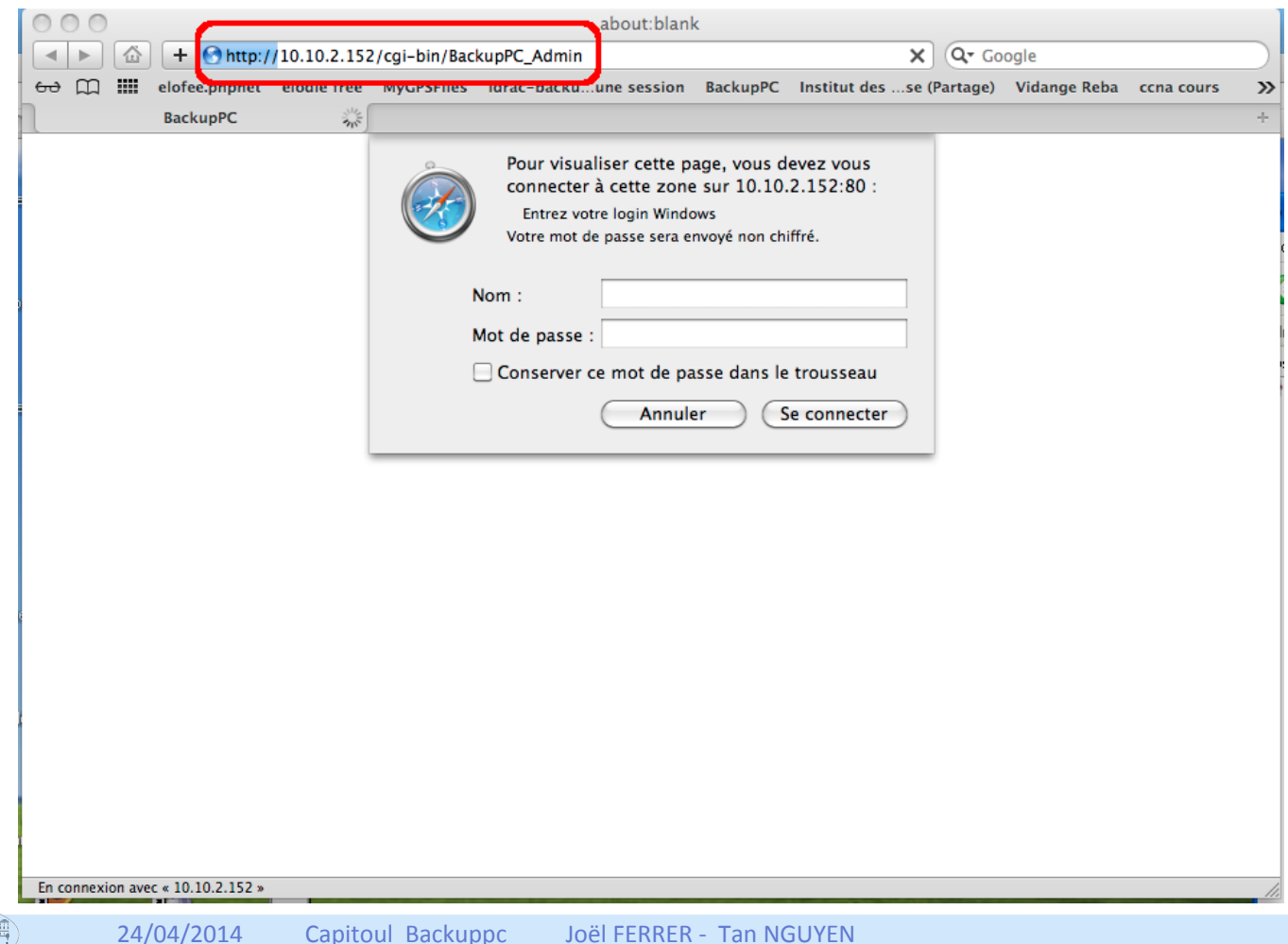

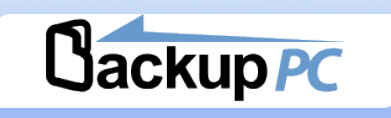

" Choisir la machine que l'on veut gérer en la sélectionnant dans la liste déroulante de la rubrique Hôtes en haut à gauche.

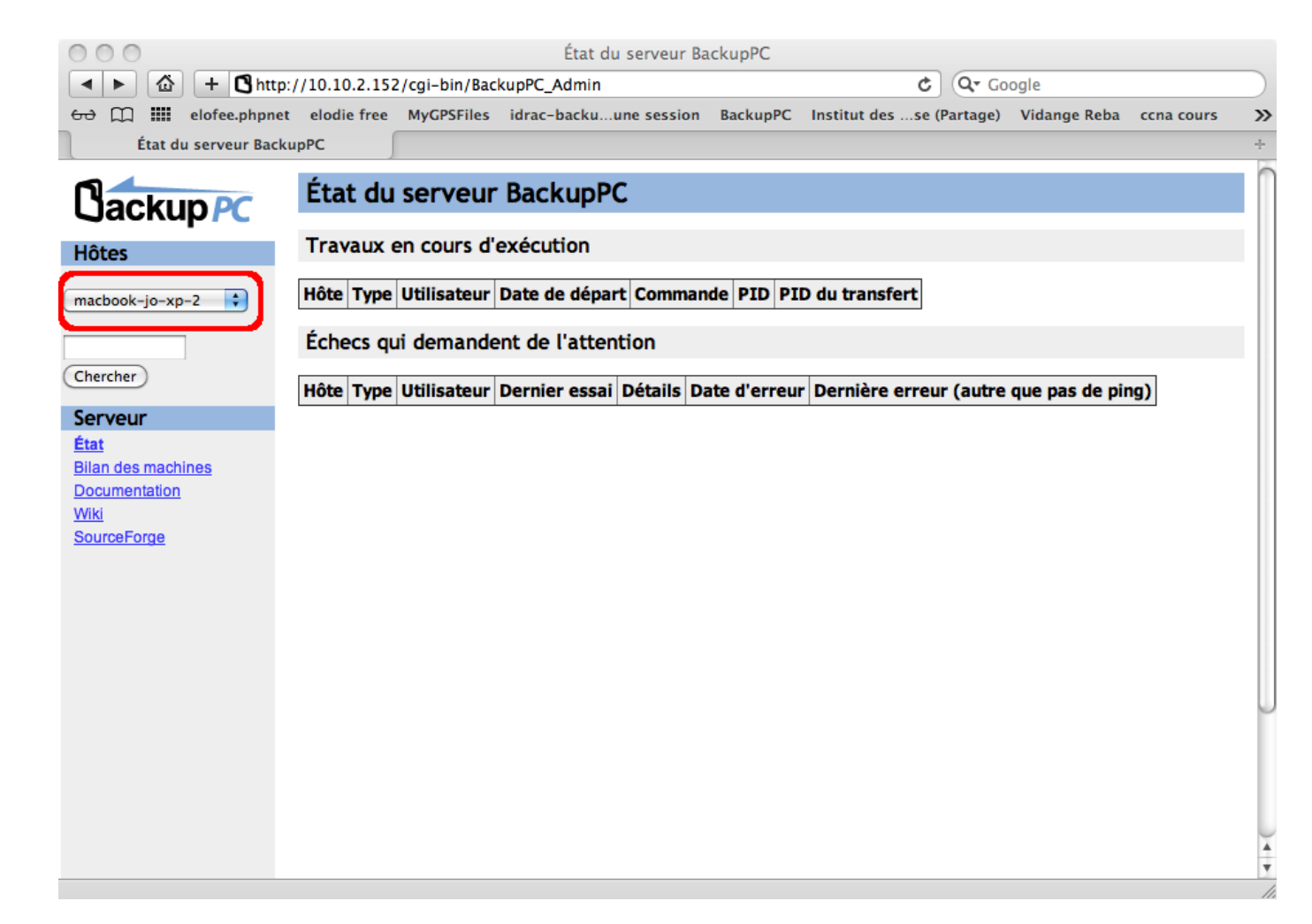

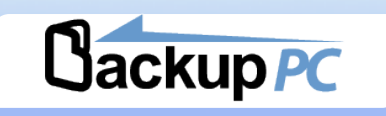

## On obtient alors l'affichage de la page d'accueil de la machine

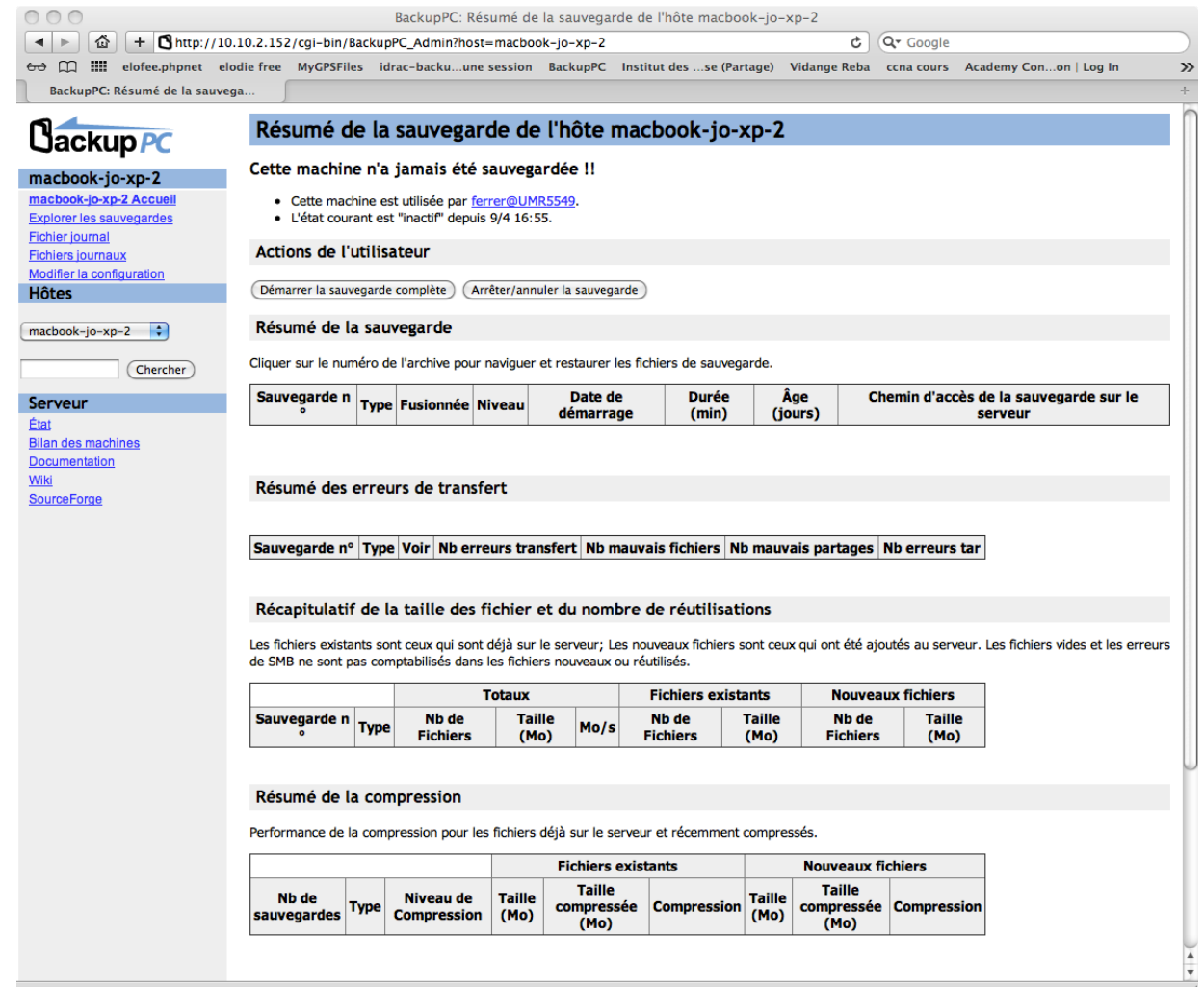

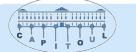

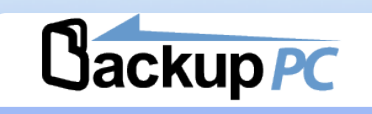

## " Cliquer sur le lien Modifier la configuration

#### Puis sur l'onglet Xfer

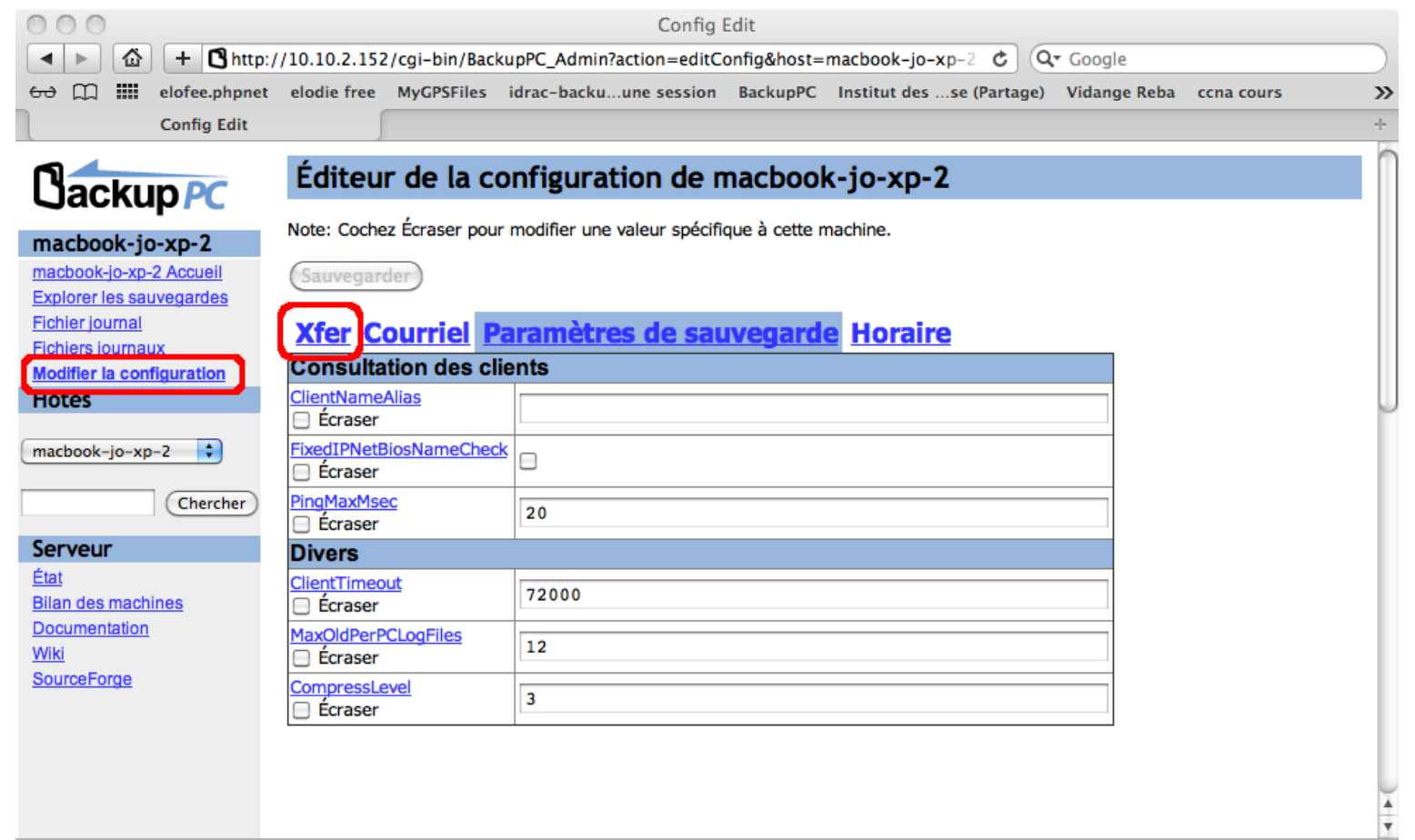

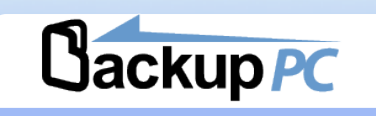

#### **Remplir les Paramètres de Smb** avec :

- **e** le nom du partage Windows qui a été créé précédemment (SmbShareName)
- **votre compte Windows +@UMR5549 en respectant les majuscules (SmbShareUserName)**
- **votre mot de passe Windows (SmbSharePasswd)**

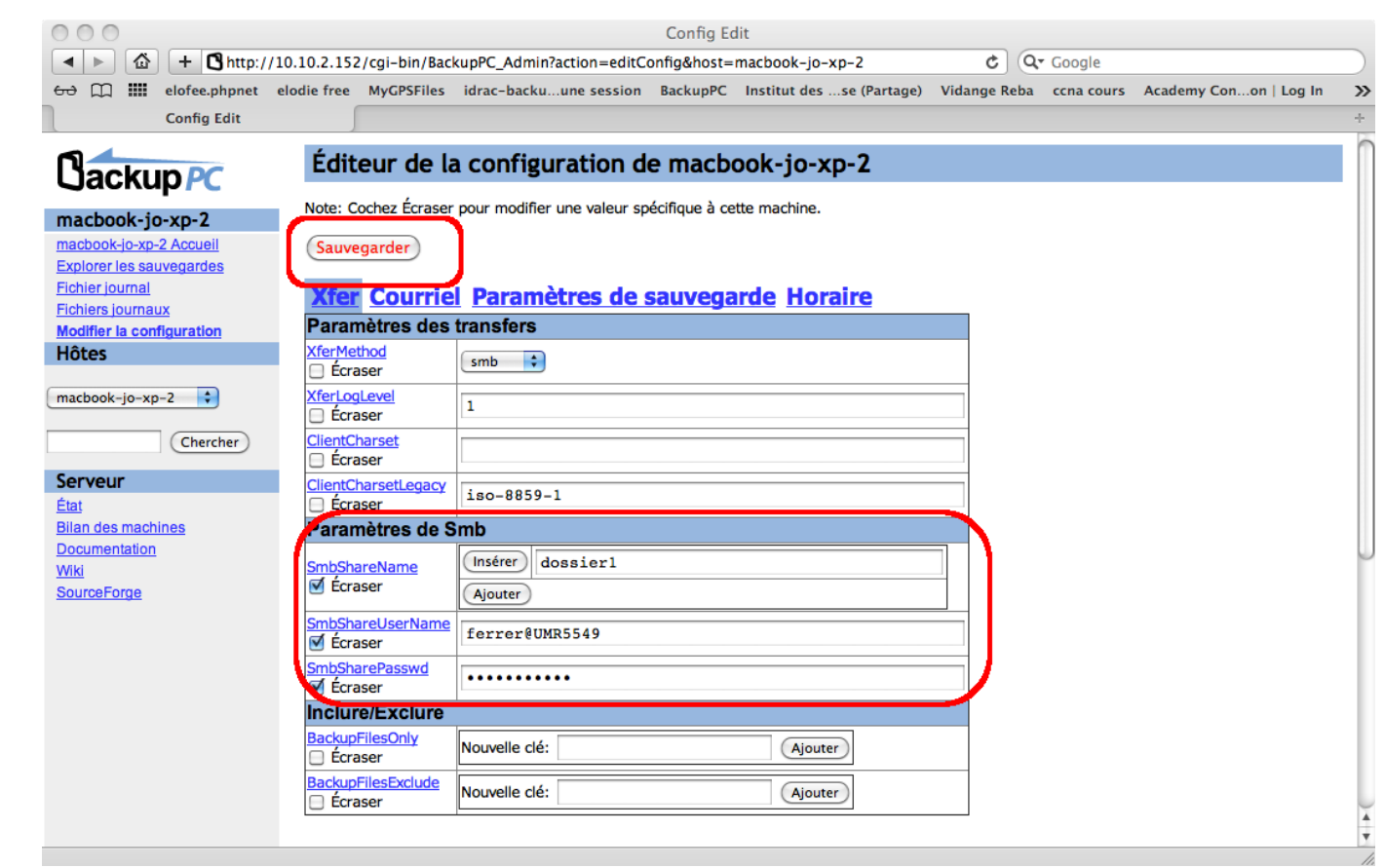

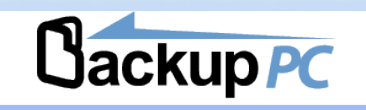

### On peut alors lancer une première sauvegarde complète

- · cliquer sur le lien d'accueil de la machine
- · cliquer sur le bouton Démarrer la sauvegarde complète

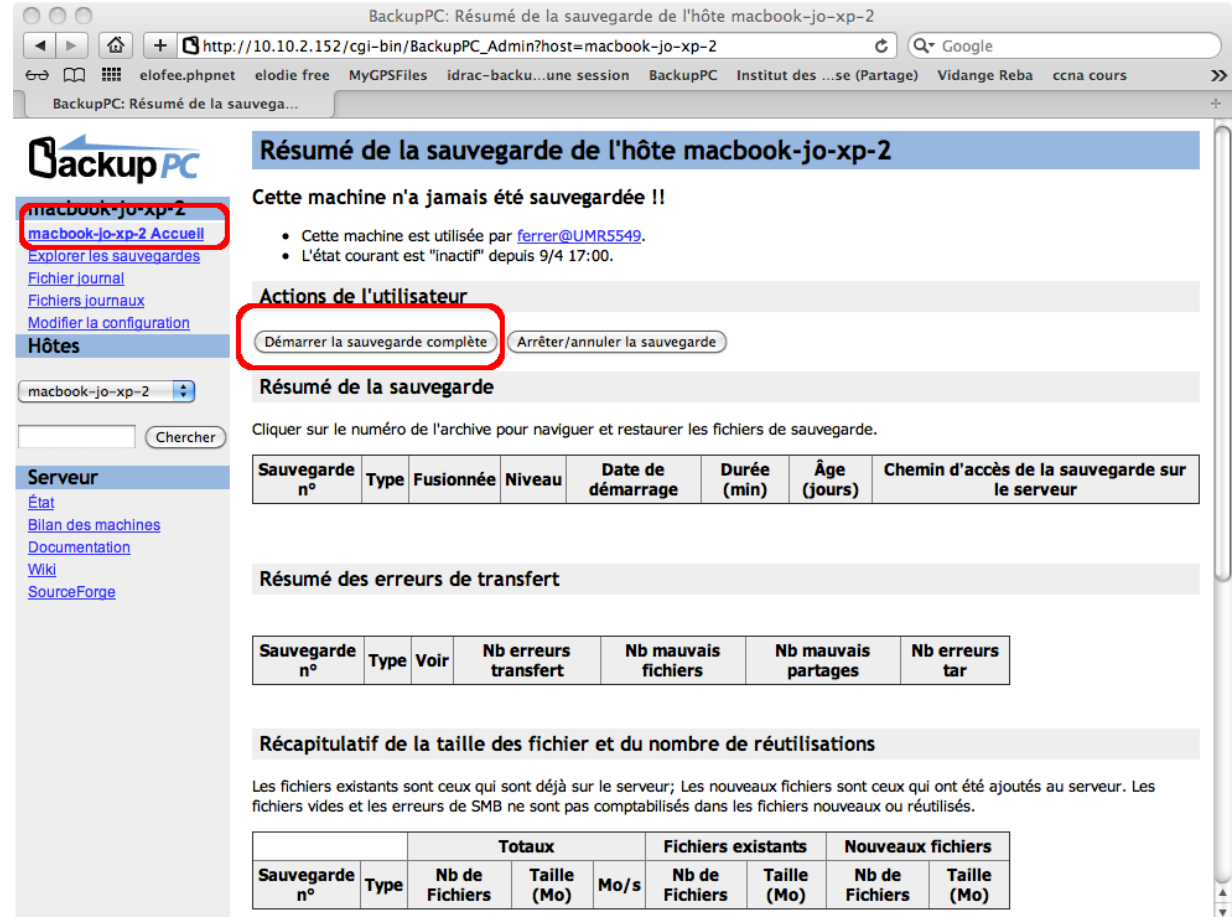

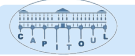

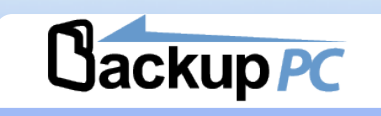

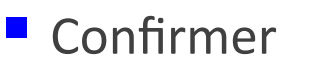

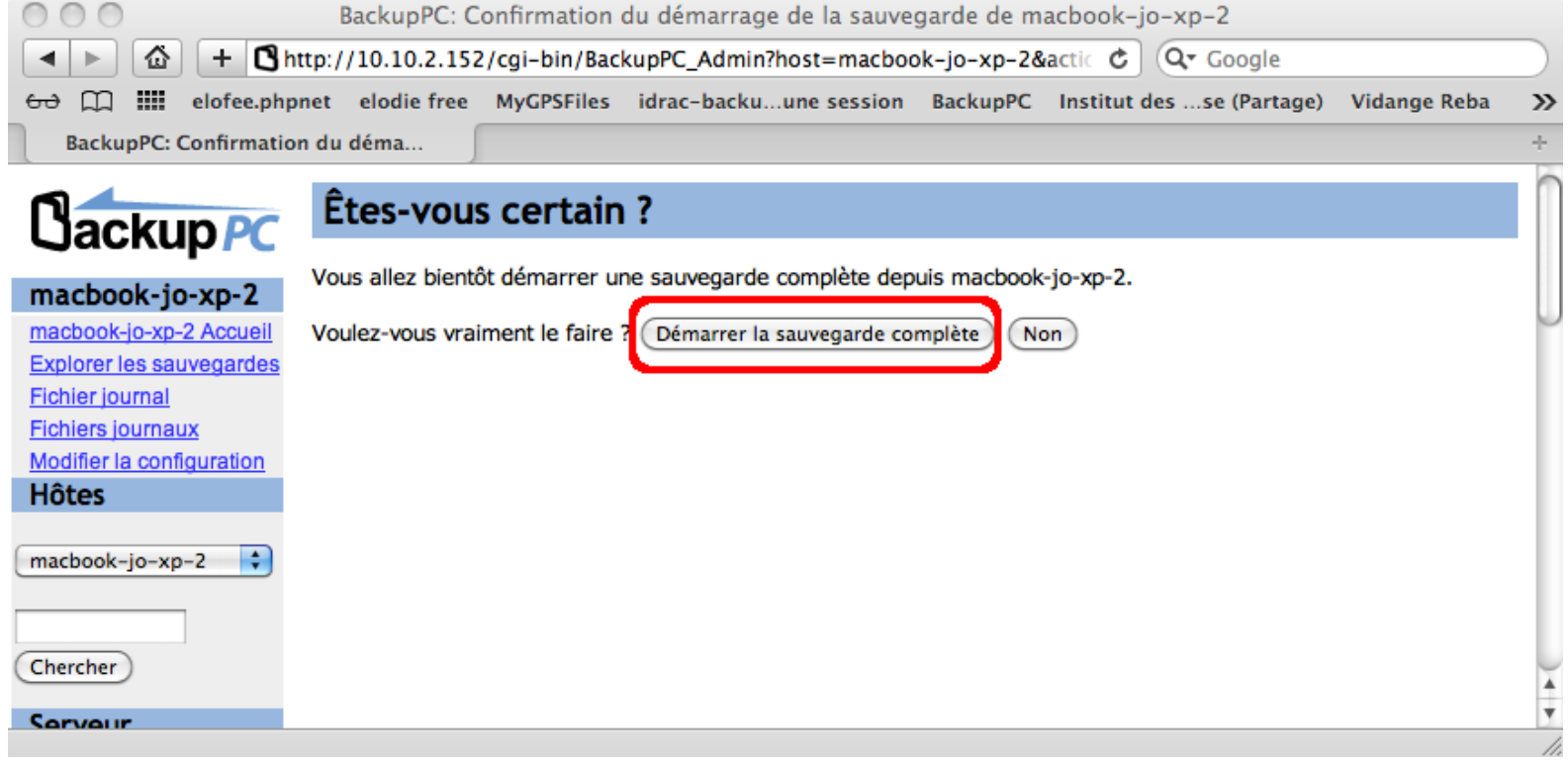

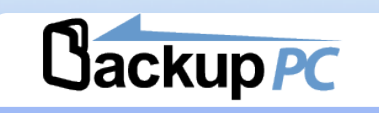

## Vérifier que la sauvegarde se passe bien en regardant le fichier journal

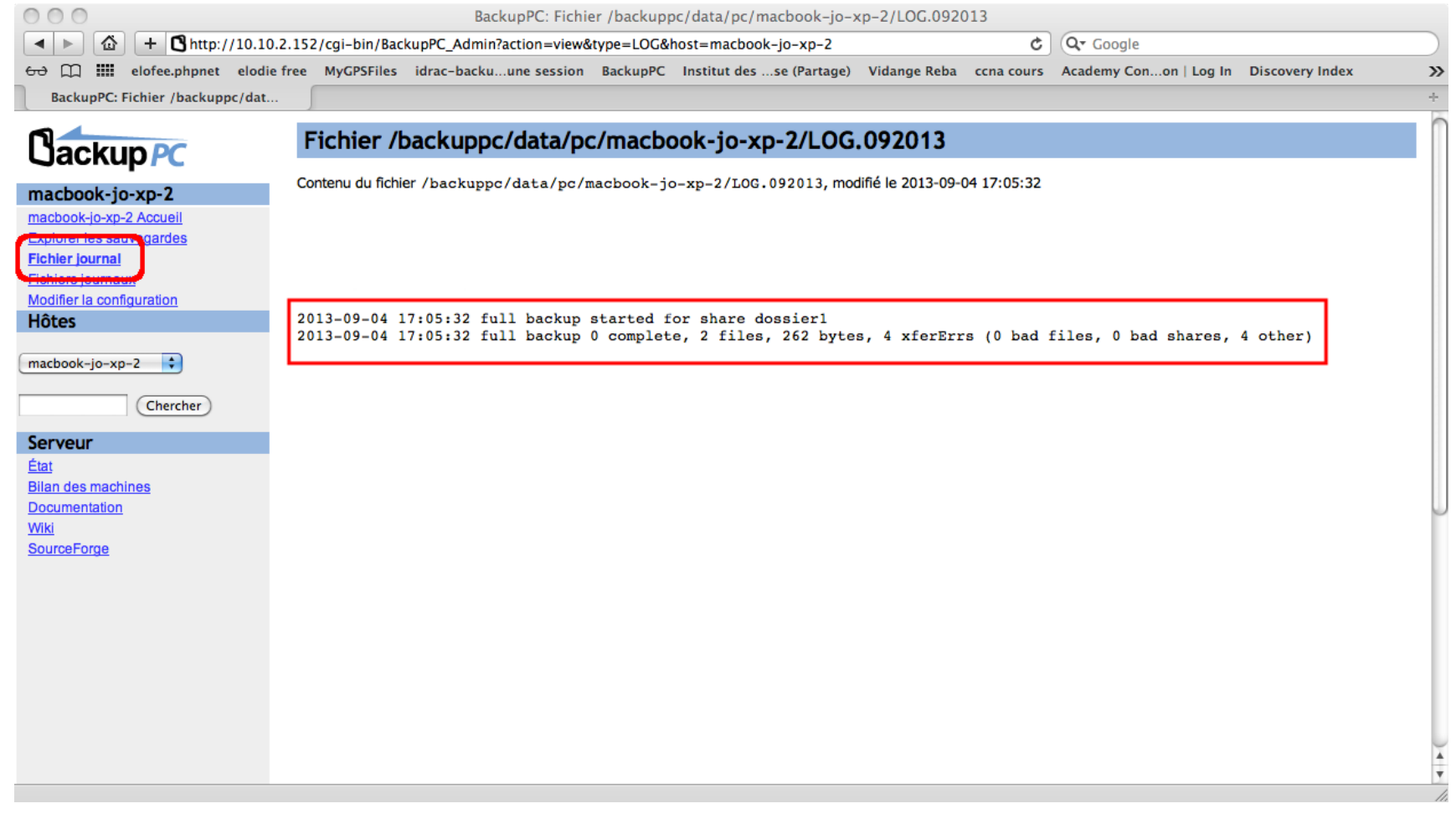

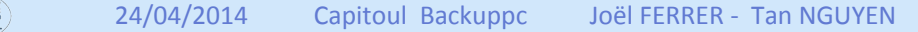

## Mise en œuvre Création sauvegarde rsync

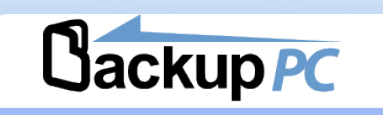

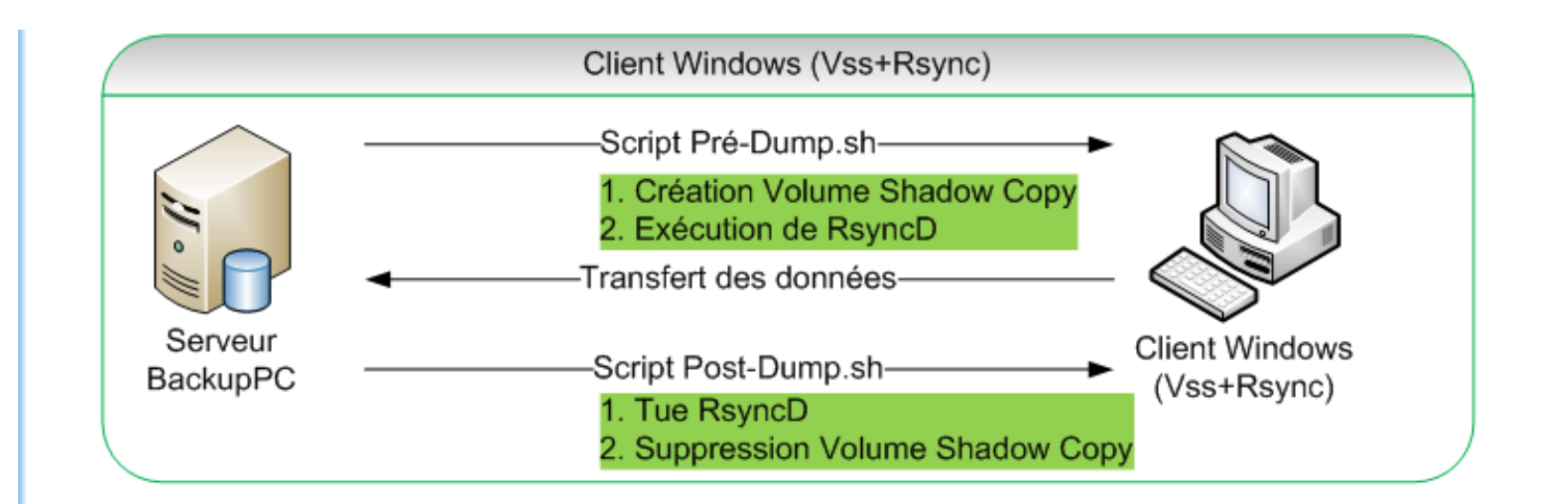

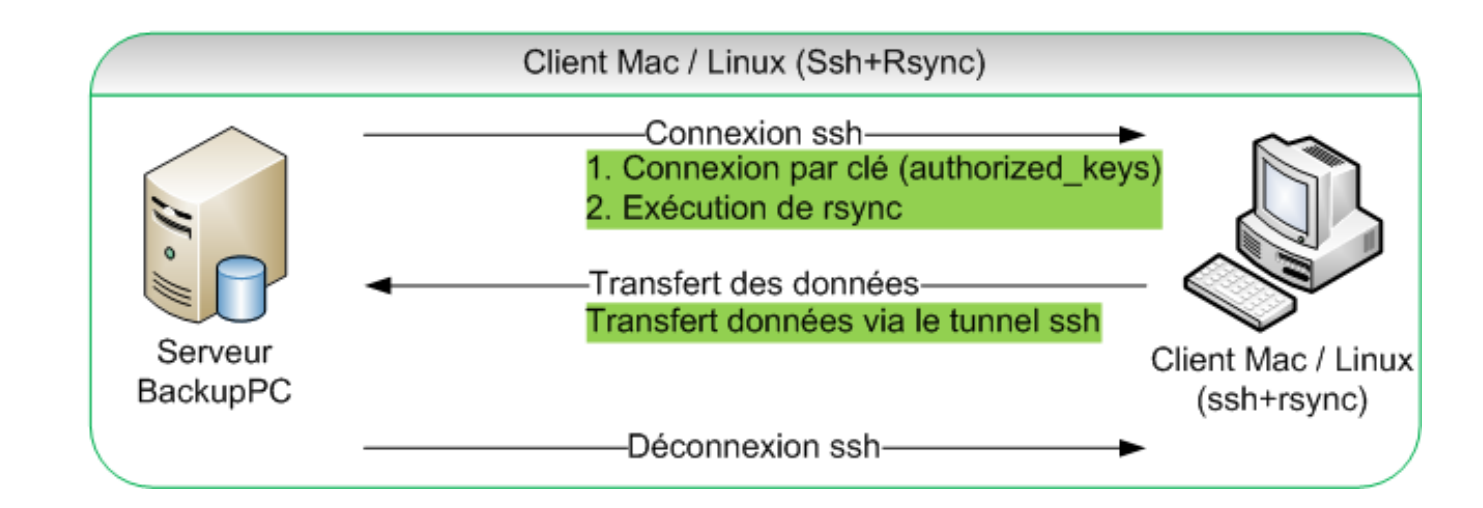

## **Mise en œuvre Création sauvegarde rsync**

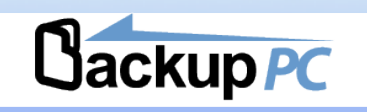

## Installer Rsyncd + Script VSS sur les clients Windows

- NB: Activer le service VSS sur Windows 8
- Scripts et logiciel cygwin-rsyncd :
	- Scripts Volume Shadow Copie (Vss) + Rsync
		- $\bullet$  http://www.michaelstowe.com/backuppc/
		- http://www.goodjobsucking.com/?p=62 (en version détaillée)
	- Rsyncd (Windows)
		- $\bullet$  http://sourceforge.net/projects/backuppc/files/cygwin-rsyncd/3.0.9.0/
- Ouvrir le port 873 du Firewall du client pour le réseau local (Private / Entreprise)

## Mise en œuvre Création sauvegarde rsync

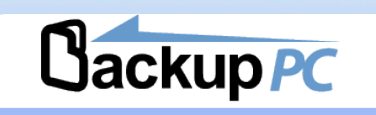

#### ■ Editer le fichier de configuration rsyncd.conf

```
use chroot = falsemax connections = 2
auth users = MTA5YWYV
\begin{bmatrix} \text{lock} & \text{file} & = & \text{c://rsyncd/rsyncd. lock} \\ \text{secrets} & \text{file} & = & \text{c://rsyncd/rsyncd. secrets} \end{bmatrix}strict modes = falsehosts allow =uid = 0qid = 0pid file = rsyncd. pidcharset = utf - 8# Module definitions
# Remember cygwin naming conventions :
# c:\work becomes /cyawin/c/work
[profit]path = /cygdrive/b/users/read on <math>l</math> = truetransfer' logging = no
```
- 1. path : /cygdrive/ puis le lecteur et le chemin du partage à sauver. Ici, on sauve le profil de l'utilisateur avec le chemin b:\users\MonUtilisateur (lecteur b: car le script VSS a crée une copie lecteur du lecteur c: vers b: )
- 2. read only : pour une lecture seule des données de l'utilisateur
- 3. hosts allow : IP du serveur BackupPC autorisé à accéder
- 4. secret file : fichier login/mot de passe secret de l'agent BackupPC auth users : login de l'agent BackupPC

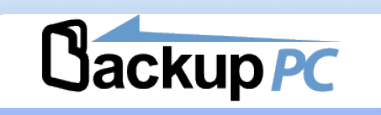

## " Configurer BackupPC pour sauver le client Windows VSS+Rsync

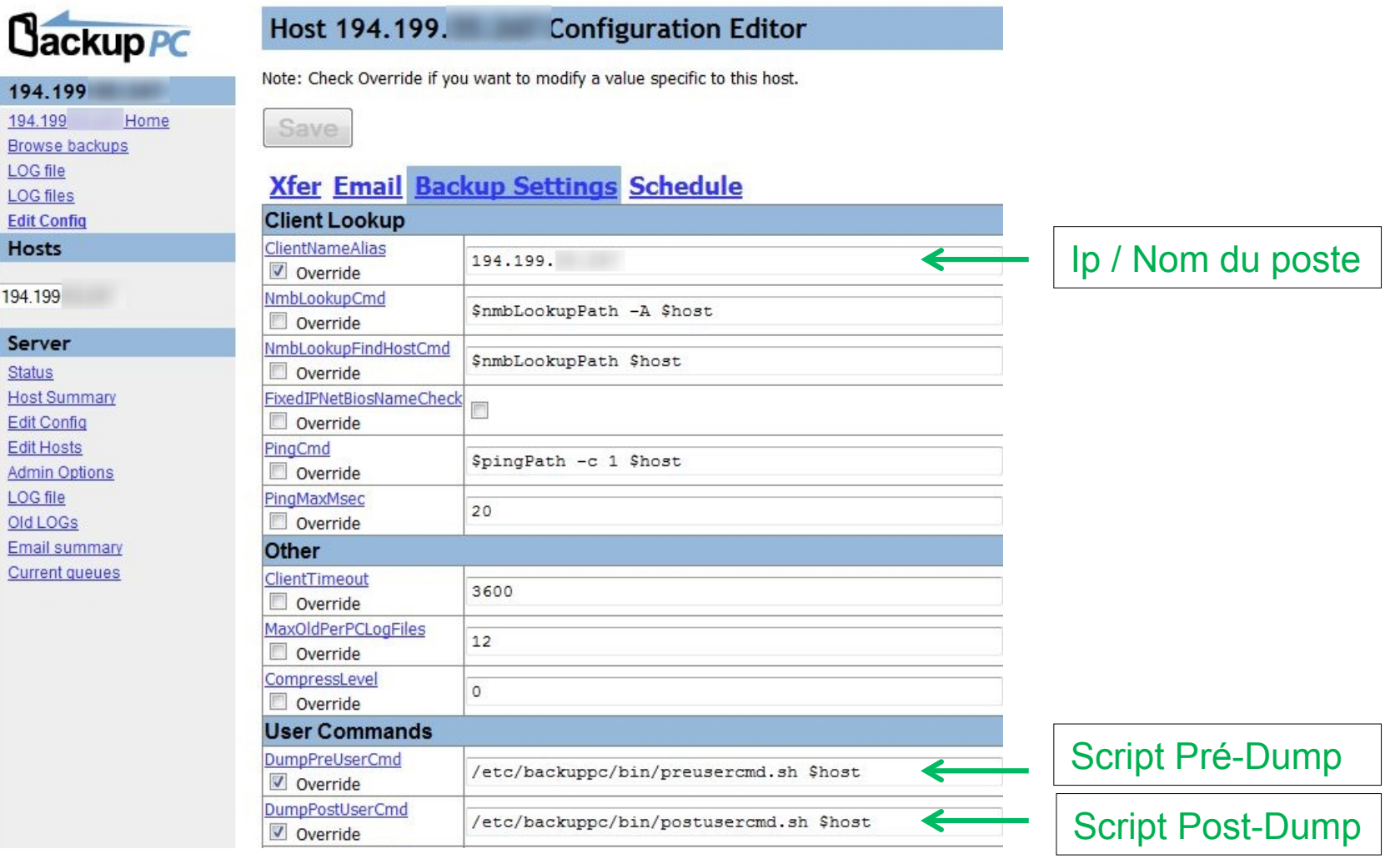

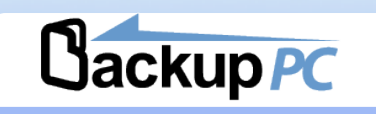

## Configurer le mode de transfert XFER en Rsyncd

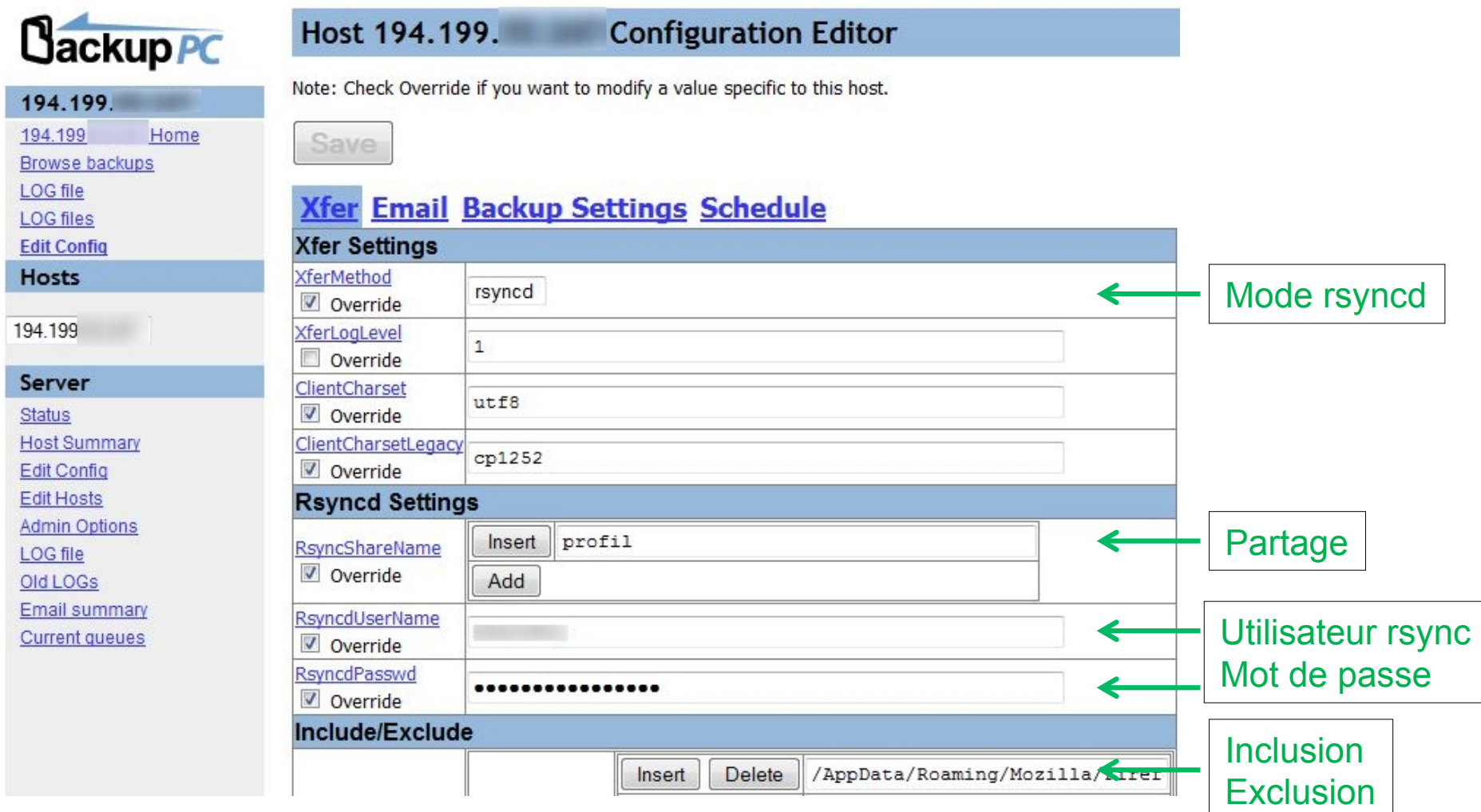

# **Rsync Mac/Linux**

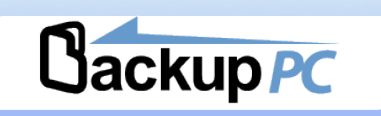

- Activer le serveur SSH sur le client
- Génération et Echange de clé publique du serveur BackupPC sur le client
	- Serveur
		- backuppc@server:/ ssh-keygen -t rsa
		- backuppc@server:/cp ~/.ssh/id rsa.pub ~/.ssh/BackupPC id rsa.pub
	- · Client
		- ippetit@client:/ cat BackupPC\_id\_rsa.pub >> ~/.ssh/authorized\_keys2
- Ajouter dans RsyncClientCmd
	- \$sshPath -q -x -| MonUserJpPetit \$host nice -n 19 sudo \$rsyncPath \$argList+

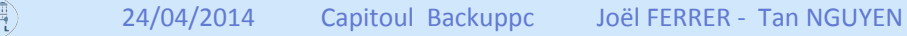

## Mise en œuvre Restauration

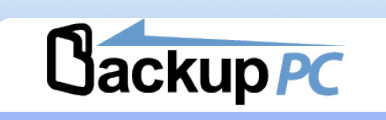

#### Résumé de la sauvegarde de l'hôte 10.10.0.38

10.10.0.38

 $\blacktriangledown$ 

**Cackup PC** 

**Explorer les sauvegardes** 

Modifier la configuration

10.10.0.38 Accueil

Fichier journal **Fichiers journaux** 

**H**ôtes  $10.10.0.38$ 

Chercher Serveur État

**Bilan des machines** Modifier la configuration Modifier les machines Options d'administration Fichier journal Vieux journaux Résumé des courriels **Files actuelles** Documentation Wiki SourceForge

- · Cette machine est utilisée par root (et nobby.raish).
- · Le dernier courriel envoyé à root le 4/13 01:00, avait comme sujet "BackupPC: aucune sauveqarde récente de 10.10.0.38".
- · L'état courant est "inactif" (pas de ping) depuis 4/16 16:00.
- · La dernière erreur est "no ping response".
- · Les pings vers 10.10.0.38 ont échoué 412 fois consécutives.

#### Actions de l'utilisateur

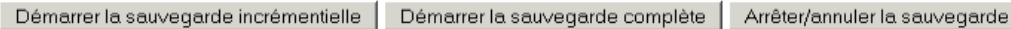

#### Résumé de la sauvegarde

Cliquer sur le numéro de l'archive pour naviguer et restaurer les fichiers de sauvegarde.

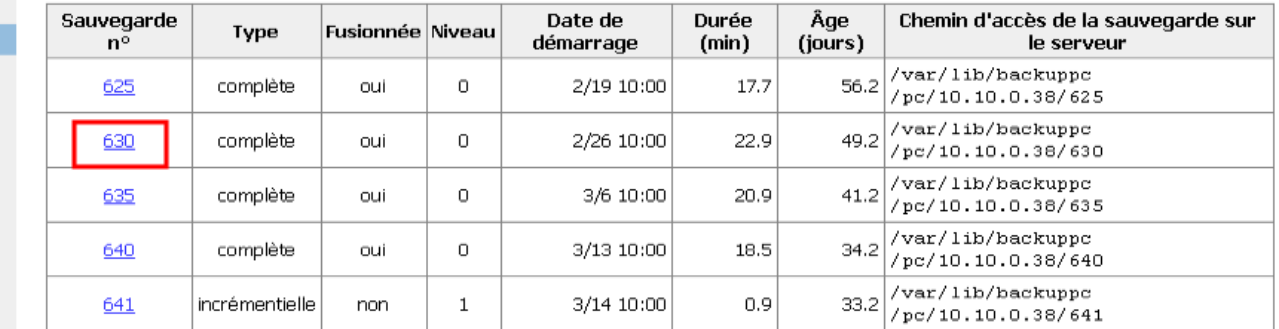

#### Résumé de la restauration

Cliquer sur le numéro de restauration pour plus de détails.

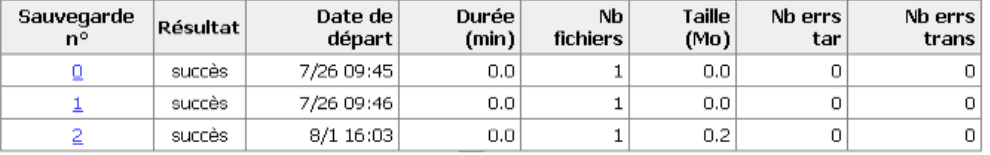

Navigation dans la sauvegarde de 10.10.0.38

· Cliquer sur un répertoire ci-dessous pour y naviguer,

· Cliquer sur un fichier ci-dessous pour le restaurer.

Contenu de /Volumes/donnees/boulot/hp

· Choisissez la sauvegarde que vous désirez voir : #625 - (2/1910:00) ·

. Vous pouvez voir l'historique des différentes sauvegardes du répertoire courant.

· Vous naviguez dans la sauvegarde nº625, qui a commencé vers 2/19 10:00 (il y a 56.9 jours),

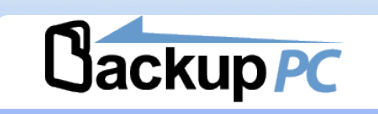

## **Cackup PC**

#### 10.10.0.38

10.10.0.38 Accueil

Explorer les sauvegardes

Fichier journal

**Fichiers journaux** 

Modifier la configuration

 $\overline{\phantom{a}}$ 

Chercher

#### **H**ôtes

10.10.0.38

**Serveur** 

**Bilan des machines** 

Modifier la configuration

Options d'administration Fichier journal

Résumé des courriels

Modifier les machines

Vieux journaux

**Files actuelles** 

Documentation

SourceForge

Wiki

État

#### 日/Volumes/donnees/boulot

- ke carriere--accueil-entrants
- -astreintes-sujetions-5312-35-

· Entrez le répertoire: /hp

- Circulaire030001DRH du 13 février 2003 fichiers  $-$  asus-v1s
- baudot
- ka hureau-virtuel
- **HB chiffrement**
- he conges
- $-\mathsf{del}$ - devis-dell-backuppc\_fichiers

k⊞dhcp

- doc MacBook
- l⊞ endote

- fichiers-modifies-certaine-date\_fichiers

**E** formation

ra fe  $\mathsf{H}$ 

<u>- mver</u>

回汇

**Nom** Type Mode **Taille** Date de modification  $\overline{\mathbf{v}}$ file 0606 2010-09-10 16:28:57 625 669696 hp-z400.doc  $\overline{\mathbf{y}}$ file 0606 625 764928 2010-09-10 16:27:42 hp-z800.doc nut sélectionner Restaurer les fichiers sélectionnés

Chercher

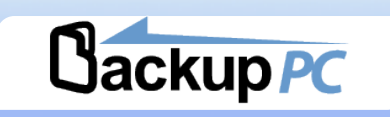

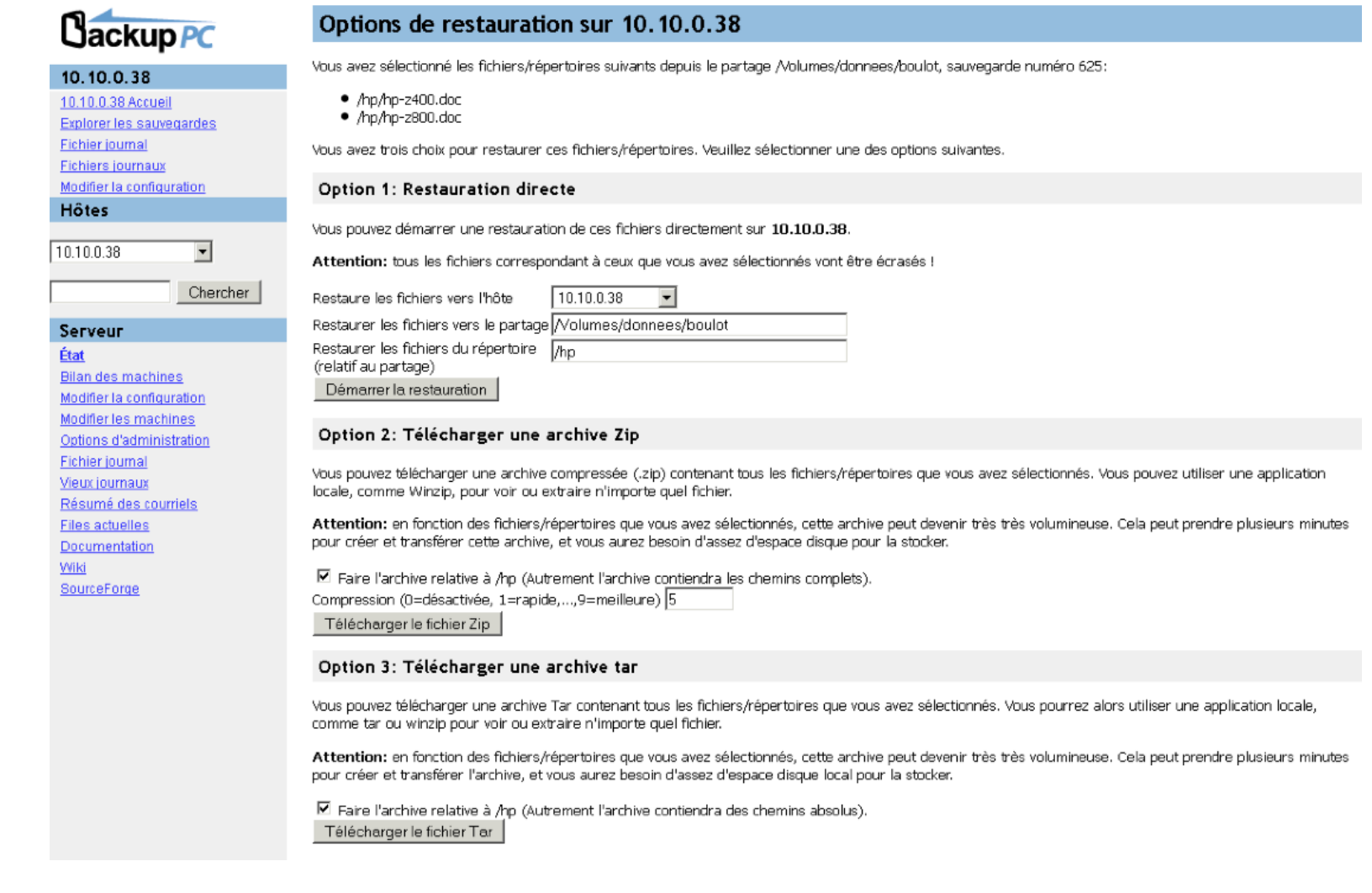

# Retour d'expérience du CerCo

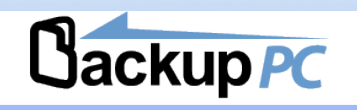

## Sauvegardes données serveurs

- matériel
	- · Dell PowerEdge 800
	- $\bullet$  4 Go RAM
	- $\bullet$  3 x 300Go RAID 5
	- CENTOS<sub>5.5</sub>
- · Données et taux de compression
	- 300Go de données -> 500Go occupés
	- $\bullet$  Wikis Base GLPI (> 50%)
	- $\bullet$  Messagerie (/var/mail/home) (30-40%)
	- $\bullet$  Site web (30-40%)
	- Partage fichiers windows (30-40%)
	- Syslog netasq (80%)

# Retour d'expérience du CerCo

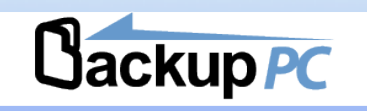

## Sauvegardes utilisateurs en cours de mise en prod

- Matériel
	- · Dell PowerEdge R720
	- 2 x Xeon E52609 2.40GHz
	- $\bullet$  32 Go RAM
	- $\bullet$  2 x 300Go RAID  $1 + 18$  To RAID 6 en ZFS
	- CENTOS 6.4
- Données
	- $\bullet$  utilisateurs (20-40%)

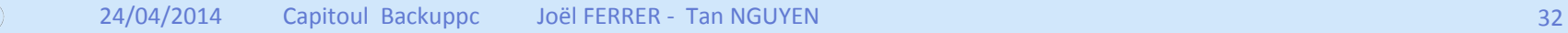

# Retour d'expérience du LRSV

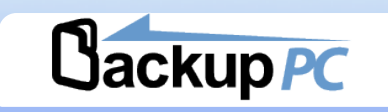

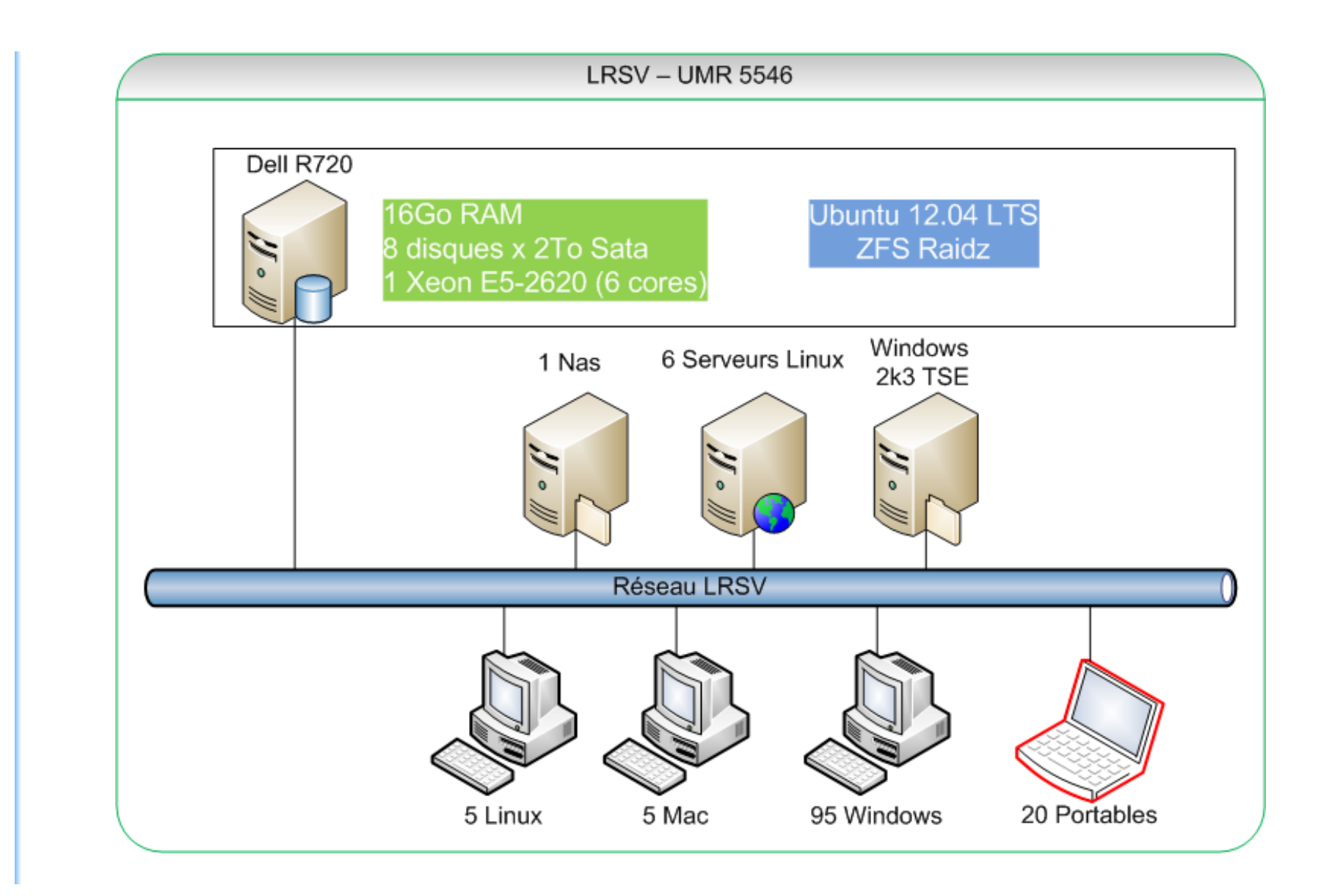

 $\overline{\mathcal{C}}$ 

# Cartographie détaillée

# **Cackup PC**

## Unlumétrie des données

• De 5 Go à 140 Go / poste utilisateur

## Type de données des Clients

- Bureautique (Doc, Xls, Ppt, Pdf)
- Image (Tif, Psd, Jpg)
- Séquençage (gros fichiers txt)

#### Type de données des serveurs

- · Base de données, Mails
- Web, Ftp, Nas

#### Pool du serveur sauvegarde

- 6 To occupés pour 90 postes (Volume 3.6To il y a 1 an)
- Taux compression ZFS Iz4 (20%)
- 3,5 Millions de fichiers (non dupliqués)

## File system

# **Cackup PC**

- Choix du Z File System (ZFS)
	- Compression à la volée (Iz4, gzip...)
	- Intégrité des données  $\bullet$
	- Vérification (online)  $\bullet$
	- **Raid** (5/6)  $\bullet$

 $\bullet$  $\sim$ 

- Snapshots  $\bullet$
- Déduplication bloc  $\bullet$

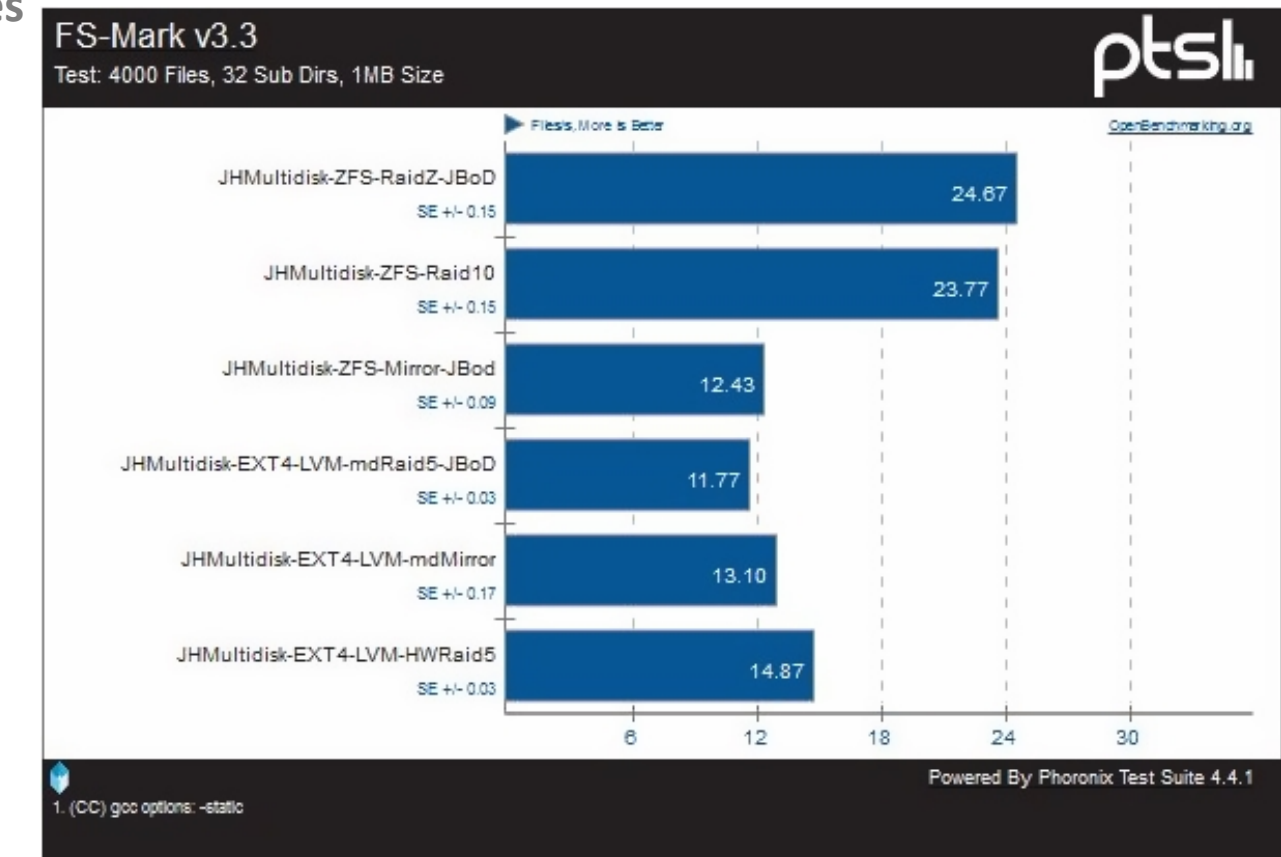

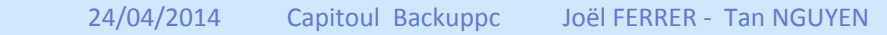

# **Tunning**

# **Cackup PC**

## **BackupPC**

- $\bullet$  Limiter l'intervention de l'utilisateur
	- $\bullet$  Autoriser à restaurer seulement
	- Restauration par fichier Zip seulement
- $\bullet$  Désactivation des alertes mails vers l'utilisateur
- Activation Rsync checksum caching (--checksum-seed=32761)
- **VSS** obligatoire avec Rsync (Windows)
- Taux Compression Gzip-1...9 (Gain ?)
- Cron pour les FULLs importants (la nuit)
- Nettoyage du Pool sur plusieurs jours (4)
- Fréquence des FULLs / Durée de rétention / Espace Disque
- Sauvegarde la journée ---> Cryptage des données

## Pour Contre

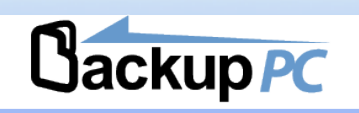

#### **Pour**

- $\bullet$  Client multi OS
- Solution gratuite
- $\bullet$  Installation rapide
- Nombreuses options de configuration (générale ou par machine)
- Déduplication et compression
- Reprise sauvegarde et planification
- **•** Interface Web multilangue simple à utiliser (admin et utilisateur)
- Aide en ligne complète mais en anglais
- Wake on LAN

#### $\blacksquare$  Contre

- Pb fichiers ouverts (solution windows avec VSS)
- Ralentissement sur poste ancien
- $\bullet$  Pas d'utilisation de bande
- Pas de planification ponctuelle
- **Installation client rsync pour les postes Windows**
- Coupures avec certaines mise en veille

# Recommandations

# **Cackup PC**

## $\blacksquare$  Les contraintes :

- Durée des sauvegardes
	- Portables / Fixes
	- $\bullet$  Sécuriser les transferts (crypter)
- Dimensionnement de l'espace de stockage
	- · Système évolutif RAID, LVM, ZFS
- Volume des données
	- Tout sauver?
- Performance Client / Serveur / Réseau
	- $\bullet$  Des clients trop vieux
	- Charge du serveur (clients / fréquence des sauvegardes)
	- **Réseau Gigabits**

## Informer les utilisateurs

- Périmètre de la sauvegarde (dossiers, fichiers)
- **•** Effets secondaires (lenteur, fréquence)

## Conclusion

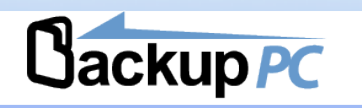

Solution adapté à la sauvegarde de données

## " Quelques mots sur BackupPC v4 (encore en alpha)

- Pool de fichiers avec un digest md5
- Rsync en C
- Sauvegarde « reverse deltas » (id. rdiff-backup)
	- · Incrémentales à l'infinie
- Dommage de se priver de ce logiciel

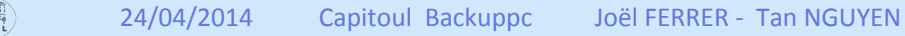

# Liens utiles

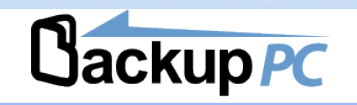

- http://backuppc.sourceforge.net/
- http://www.klipz.fr/tutoriel\_backuppc.html
- http://www.bgconsultant.net/wiki/?page=BackupPC
- http://tastycrepes.blogspot.fr/2010/07/active-directory-and-backuppc.html
- https://www.projet-plume.org/fiche/backuppc

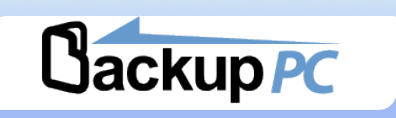

# Des questions ?

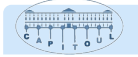